# FDEV Zine (Year 3, Issue 4, April 2023)

# A publication by the Office of [Faculty Development](https://www.csuchico.edu/fdev/)

# IN FOCUS: CANVAS

This month's Zine focuses on the campus migration to Canvas and the discontinuation of BlackBoard Learn. This semester has also proven busier than expected, so we have missed a couple of Zine issues in February and March, but I am very excited to release this one, which features photography from Claudine Franquet (instructional technology consultant - ITC - in TLP) and an incredible set of information and resources about how to best prepare for the move to Canvas in Fall 2023. This Zine includes some longer pieces by Kathy Fernandes, our Academic Technology Officer and a few ITCs, and some practical tips from TLP about specific functions and tools in Canvas. It also includes information about training available, and opportunities that Can vas can offer to support student success! So, I hope you will enjoy this April Zine, which also celebrate Earth Day thanks to Claudine's beautiful images! [Visit the Canvas campus page!](https://www.csuchico.edu/tlp/canvas/index.shtml)

#### Canvas Migration Overview

# Kathy Fernandes

#### **Overview**

The Governor's 2021-2022 budget provided \$2M in new ongoing funding to the CSU, contingent on all campuses moving to an "intersegmental LMS". Sixteen CSUs already use Canvas, and an intersegmental LMS is tantamount to the seven remaining campuses migrating to Canvas: Chico, Dominguez Hills, East Bay, Long Beach, Maritime and San Marcos.

#### **Timeline**

In 2022, Chico State set up the new Canvas system, integrated it with Peoplesoft and the LMS third-party tools, configured accounts and system parameters, learned the new system features, created documentation and training materials for faculty and students, and launched a Fall Canvas pilot with 25 faculty (in addition to new faculty) teaching in Canvas. Whew!!!! That happened after the two previous years of TLP supporting faculty through the pandemic.

# What's different from Blackboard?

The Bb Learn system is over 10 years old and it feels clunky to students and faculty. Migrating to Canvas provides the following benefits/value to our campus:

- Canvas provides a better user interface/experience for faculty and students
- Canvas reduces the time required for students to transfer/transition from a California Community College (I.e., they don't need to learn a brand-new LMS)
- Canvas' data, reporting, and integration are reportedly much better than our current system
- Canvas Outcomes can provide data for program assessments
- Canvas' support can free-up staff of common questions.

#### Challenges

Canvas does have a different workflow than Blackboard. Like moving into a new house, it takes awhile to establish where to put the furniture in the new house and learn new living patterns. Once the new Canvas workflow is understood, many faculty have said it's much better, more intuitive, and easier to use than Bb, although some features may be missing for faculty who used Bb deeply.

Quizzes are simpler and not as sophisticated as Bb but Canvas is developing "New Quizzes" which will eventually add more sophistication but has been problematic for other universities in the past. Every quarter, Canvas continues to improve the New Quizzes and we will continue to evaluate when it's mature enough (and less buggy) to implement here at Chico.

#### Migration vs starting from scratch

Many faculty have told TLP that it was easier to start a new Canvas course from scratch and then import/copy the content from their Bb migrated course into Canvas. We do have some guides to help faculty determine what is best for them, whether editing the migrated course or starting from scratch[. Those guides are here.](https://www.csuchico.edu/tlp/canvas/canvas-migration.shtml)

#### Extending Canvas beyond the current set of tools

Starting in fall 2023, there will be a process provided for faculty to request Canvas extensions to the system. The process will include collecting security and accessibility information to ensure protection, privacy, appropriate collection and use of student data, and an accessible interface.

In Spring 2023, 38% of our faculty are using Canvas. Students love it because of its ease of use and contemporary interface.

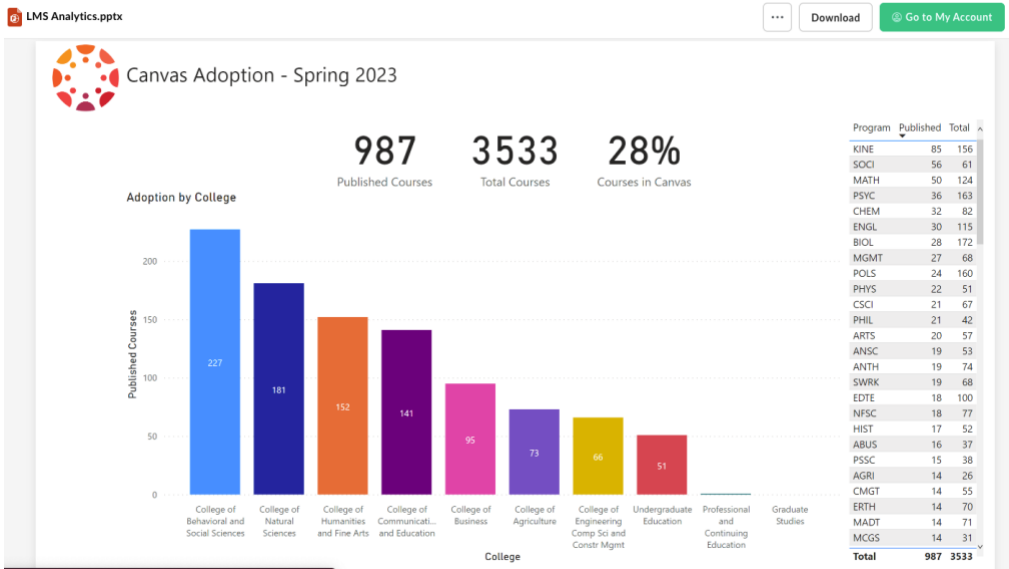

All courses will be taught in Canvas in Fall 2023. Bb Learn will no longer be used for course instruction in Fall 2023.

# Canvas Template for Summer and Fall

Allison McConnell & Claudine Franquet

The TLP template, preloaded in your Summer and Fall 2023 course shells, was created to reduce time spent on the technological development of a course and increase the time available for what really matters – developing quality content and laying the groundwork for an inclusive learning environment. The template will provide the opportunity for our campus to start with a standard look and feel to students across all their Canvas courses.

Designed as an "on-the-go" introduction and tutorial to Canvas, our basic template provides a general course format with instructions to the instructor on each page. These brief instructor notes contain links to resources to get your started with your course design. You can look forward to:

- A simple homepage layout with a banner, quick access buttons with links, and instructor information and a brief welcome message for you to fill in for your students
- A sample syllabus page with a few bullets showing to keep the text on the Canvas syllabus relatively brief. It includes an accessible syllabus template as a placeholder to link your own syllabus document along with a link to more information about how to set up the Canvas syllabus tool effectively.
- A starter Module with a Module Overview page and Module Wrap-up page
- Options to customize and enhance your course's visual appeal.

We've kept it simple and easy to follow - we hope the template orients you to a natural workflow that integrates seamlessly into prep work you're already doing for your courses. While we aimed to keep it as simple as possible, we've also included some options to customize your Canvas course to your heart's content with customizable graphics and sample page layouts to explore in Canvas Commons.

In future semesters, we hope to explore designing additional templates to be available for import in the Commons.

# Helping Student Success: Using Canvas Data

josh whittinghill

Canvas' *New Analytics* is a data analysis tool that provides real-time insights into student performance, engagement, and participation. The tool helps instructors easily identify student engagement and provides insights as to if a student is struggling. This information can then be used to send Early Alert notifications to the student.

One of the key benefits of using Canvas New Analytics for Early Alert is the ability to identify struggling students much earlier than before. Traditional methods of tracking student performance, such as tracking grades, often only provide a snapshot of a student's progress after the fact. With New Analytics, instructors can monitor student progress and participation with

course material which is in Canvas, which can help identify potential issues before they become obstacles for the student.

Another benefit of using Canvas' New Analytics for Early Alert is the ability to customize alerts and interventions for each student. Instructors can set up alerts based on specific criteria, such as missing assignments, low quiz scores, or lack of participation in discussions. This allows instructors to tailor their approach to students' needs and challenges. New Analytics provides the ability to "Message Students Who." This feature allows instructors to email students who are missing assignments, have turned in late assignments, or have not been engaging with course material in Canvas. The feature also gives faculty the option to contact students based on overall course grades or scores on individual assignments.

Finally, Canvas' New Analytics also provides insights that can be used to improve teaching and learning outcomes. Instructors can use data to identify trends and/or patterns and adjust their teaching methods accordingly. For example, if a considerable number of students are struggling with particular material, an instructor can re-evaluate how they are teaching that topic to better meet the needs of their students.

Using Canvas' New Analytics for Early Alert has many benefits. It allows instructors to identify struggling students earlier, customize interventions for each student, and use data to improve teaching and learning outcomes. By using this tool, we can help ensure that students are getting the support they need to succeed academically and beyond.

# Is this really a "Quick Question"?

#### Jim Aird

We hear that line every day in the TLP Lab. "I just have a quick question." While every tech topic around teaching/learning from the faculty perspective is appropriate to be brought to the TLP Lab, some issues can be more properly addressed with an ITC in a scheduled consultation. "How can I copy my course?", "How can I link a video in my course?" are perfect examples of a "quick question" with a quick answer. These answers are mostly tool specific with answers that would be the same for everyone.

Sometimes your questions are a little more like; "Are my grades calculating as per my syllabus?", or "What are good activities to increase engagement?" these examples are not likely to be "quick questions" and may be much more properly handled by an ITC. A consulting appointment allows for one-on-one, dedicated time with a campus Canvas specialist. During these consultations your ITC will be able to focus more deeply into your design and approach parameters to suggest customized solutions for your individual teaching style and content. The collaborative nature also facilitates problem solving, innovation and alternate approaches that will happen synergistically as you and the ITC discuss subtleties and desires of your own vision for how you want to teach and engage with your students. For times when you are redesigning all or part of your course, when you have a new textbook and assessment strategy, when you are building a new prep or developing a course to be used by other instructors (a template or model) or when you simply want the best support that the campus can provide for a major project, an ITC

consultation is free and available for you and your colleagues. Consultations can be a single meeting or can be scheduled as recurring (or as needed) so you have the time and regular support that you need to create the technical components of your course in our new online reality.

#### QLT in Canvas

#### Chiara Ferrari

Chico State has been offering the [Quality Learning & Teaching Program](https://www.csuchico.edu/qlt/index.shtml) since 2014, and throughout the years it has changed its format, mostly to meet faculty's needs. Specifically, QLT was first offered as one-on-one mentoring, then became a faculty learning community, then evolved into a series of 5 synchronous workshops starting in Fall 2020, and in Spring 2023 we launched a fully asynchronous, self-paced QLT course in Canvas. The new course includes 8 modules (listed below) and is designed to allow faculty to design or redesign a full course that meets the [QLT Core 24 objectives.](https://drive.google.com/file/d/14h2osL1-a1lKnnIxMqrCP5_5wtyEYpRW/view) You can watch th[e navigation video](https://media.csuchico.edu/media/Welcome%20to%20the%20Quality%20Learning%20and%20Teaching%20Course/1_l29dxo71) to get a better sense about the overall course expectations and deliverables:

- **MODULE 1:** INTRODUCTION TO QLT & COURSE DESIGN GOALS
- **MODULE 2:** COURSE OVERVIEW & LEARNER SUPPORT
- **MODULE 3:** ASSESSMENT & EVALUATION OF STUDENT LEARNING
- **MODULE 4:** COURSE MAPPING & INSTRUCTIONAL MATERIAL ORGANIZATION
- **MODULE 5:** STUDENT INTERACTION & ENGAGEMENT
- **MODULE 6:** EQUITY, DIVERSITY & ANTIRACISM
- **MODULE 7:** INCLUSIVITY & ACCESSIBILITY
- **MODULE 8:** WRAP-UP & REFLECTIONS

Even better, you can explore the full **QLT** course in Canvas Commons, to think about completing the course next year! The QLT course in a collaborative effort with TLP's instructional technology consultants and with additional instructors, and you are also paired with a faculty mentor that can check on your progress and help you complete your deliverables and final course review. Designing the QLT course in Canvas was also a chance for me to be exposed to the new LMS and start practicing organizing course content in a different system. I have to be honest: I had to go through a bit of a learning curve (I feel I was relying a lot on my Blackboard workflow and design habits) before feeling comfortable in Canvas, and I certainly still have many things to learn! This is why I want to encourage everyone to take advantage of the training opportunities TLP is providing (they are listed in the next couple of pages under TIPS from the ITCs) and to not underestimate the time you will need to become familiar with Canvas before next semester. Overall, I can say with confidence that Canvas is a much more intuitive and better designed system that can truly foster student engagement!

# CANVAS TIPS FROM THE INSTRUCTIONAL TECHNOLOGY CONSULTANTS

#### Simplify your Navigation Menu

# (Allison McConnell)

A long menu bar can be disorienting to students when they need to find something in a course. Make it easier for students to find what they need by *simplifying your navigation panel and* avoid duplication when possible (or example, if all your quizzes in the course appear in the assignments area, and all files have been added to specific modules). This allows you to [hide the](https://community.canvaslms.com/t5/Instructor-Guide/How-do-I-manage-Course-Navigation-links/ta-p/1020)  [quizzes and files tabs from view.](https://community.canvaslms.com/t5/Instructor-Guide/How-do-I-manage-Course-Navigation-links/ta-p/1020)

### [How can I add someone to my Canvas course?](https://docs.google.com/document/d/1Q_s_VCdXMV4rR_nHRHPXEW0-Oqs2jXTqfX7YGkpzlOQ/edit#heading=h.xg27x7k4u5qs) (Jim Aird)

In BB we all had the ability to add others to our courses (for MANY different reasons), but this workflow was not aligned with FERPA regulations. With the transition to Canvas some of our processes are being re-formulated to better follow the law and adding users is one of those tasks. There will not be a way to add users to your course (the exceptions are for sandboxes/prep-areas and migrated copies of BB content which do not have student enrollments or submissions and where users can be added through the People tool.) To add a user to your official Canvas course you will need to work with your Chair and your department ASC to have your user(s) added through PeopleSoft. No one else (DoIT, TLP, Canvas support, LMS admins..) can or will be able to help you add users to scheduled courses.

# RSS FEED (Claudine Franquet)

Want to stay up-to-date on your favorite websites, such as blogs or online magazines? An *RSS feed* is an easy way to get updates. You can add an RSS feed to your Canvas course!

#### Here are the steps:

- 1. Open Announcements. In Course Navigation, click the Announcements link.
- 2. Open External Feeds. Click the External Feeds link.
- 3. Add External Feed. Click the Add External Feed link.
- 4. Add Feed. Click the Add Feed button.
- 5. View External Feeds.

[Learn more!](https://community.canvaslms.com/t5/Instructor-Guide/How-do-I-add-an-external-RSS-feed-to-an-announcement-as-an/ta-p/771)

# Can you undelete in Canvas? (Claudine Franquet)

The Answer is Yes! In Canvas, deleted pages, files, and announcements can be recovered by typing "/undelete" after your course URL. You are brought to a list of recently deleted items that can be restored.

#### [Learn more about this trick!](https://community.canvaslms.com/t5/Canvas-Admin-Blog/Undeleting-things-in-Canvas/bc-p/267130)

# Communicate Effectively (josh whittinghill)

Canvas provides announcements and discussions (which students can reply to), as well as the "Message Students Who" inside of New Analytics. The text messaging program of Pronto is also available in Canvas. Using these features help to centralize your messages. When communicating, it is important to be clear and concise in your communication and be responsive to student questions and concerns. This can help build a sense of community in the course and improve student engagement.

# Enroll in TLP's Getting Started with Canvas (Marjorie Shepard)

Canvas is one of the most widely used learning management systems –there is no shortage of training materials out there. You can google just about any Canvas question you have. So why enroll in the Getting Started with Canvas for Chico State faculty from TLP?

- It is specific to Chico State! It highlights differences between Blackboard & Canvas
- It has a new version coming April 1st…(no fooling).
- It provides hands-on experience in a practice course.
- It provides a common framework for when you come into the TLP lab with questions.

It's only 90 minutes. **[Enroll now.](https://canvas.csuchico.edu/enroll/9EP9JK)** 

# Access the Canvas Live and On-Demand Training from WITHIN Canvas (Marjorie Shepard)

The Chancellor's Office has paid for Canvas premium training through June 30th. The premium "Live and On Demand Training" provides a deep-dive into specific Canvas features with expert instructors answering questions from live participants.

- 1. From the Canvas global navigation menu, select Help.
- 2. Select Live & On-Demand Training.

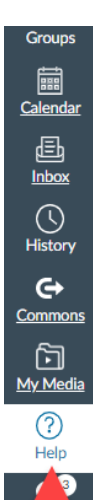

 $Pn$ **to** 

**Start Search Here** Click the link above for self-help resources listed by topic, Canvas, Zoom, Pronto, Kaltura, etc.

#### **OTHER RESOURCES**

Live and On Demand Training Access Canvas training videos and courses

**Chat with Canvas Support (Students)** Live chat with Canvas Support!

**Ask Your Instructor a Question** Questions are submitted to your instructor

**Wildcat Computing Support** Chico's academic technology support for students.

Chat with Canvas Support (Faculty) Live chat with Canvas Support!

**Technology and Learning Program** Chico's academic technology support for faculty.

**Search the Canvas Community** Find answers to common questions

Report a Problem If Canvas misbehaves, tell us about it

# FDEV TOOLS & PROGRAMS

[FDEV Media Channel](https://media.csuchico.edu/channel/Faculty%2BDevelopment/180807641) [Model Course Design](https://www.csuchico.edu/fdev/homepage/sample-course-designs.shtml) [Teaching Guides](https://www.csuchico.edu/fdev/fdev-teaching-guides/index.shtml) [Grades & Equity Gaps Dashboard](https://www.csuchico.edu/fdev/homepage/faculty-dashboard.shtml) [Tuesday Tips](https://www.csuchico.edu/fdev/tuesday-tips/index.shtml) [CAL\\$](https://www.csuchico.edu/cals/) [QLT](https://www.csuchico.edu/qlt/) [FDEV Podcast](https://anchor.fm/facultydevelopment) [FDEV Virtual Library](https://www.csuchico.edu/fdev/virtual-library.shtml) [Teaching Resources](https://www.csuchico.edu/fdev/teaching-resources/index.shtml)